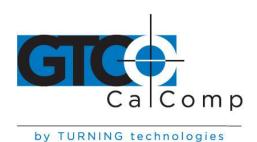

# QUIKRULER™ II QUICK START GUIDE

# Measurement software for use with GTCO CalComp by Turning Technologies Roll-Up™ Digitizers and Palm™ Handheld Organizers

#### **Contents**

- Installing the software
- Connecting the hardware
- Measurement functions
- Preferences
- Units
- Scale

- Making measurements
- Calculations
- Combining measurements
- Categories
- Using QuikRuler II

# **Installing the Software**

- 1. Insert QuikRuler II CD-ROM into your PC.
- 2. Follow installation and registration instructions.
- 3. Attach Palm to PC and perform HotSync.
- 4. QuikRuler II should now be loaded.

# **Connecting the Hardware**

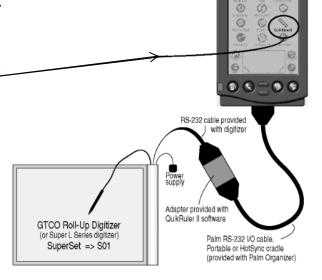

**NOTE:** QuikRuler II works only with Palm Handheld Organizers. Hardware incompatibility prevents use with other brands.

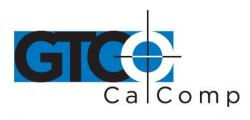

by TURNING technologies

#### **Preferences**

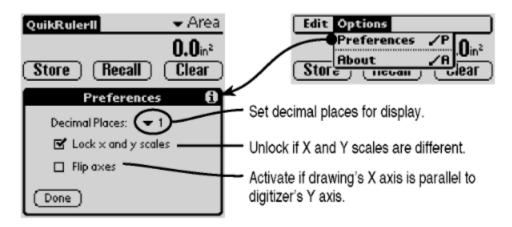

#### **Measurement Functions**

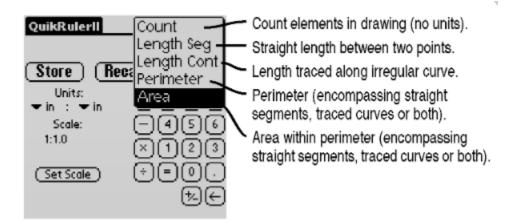

fax

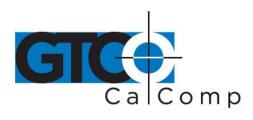

by TURNING technologies

#### Units

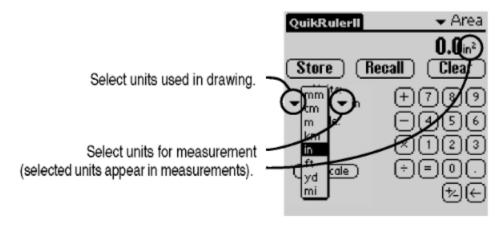

#### Scale

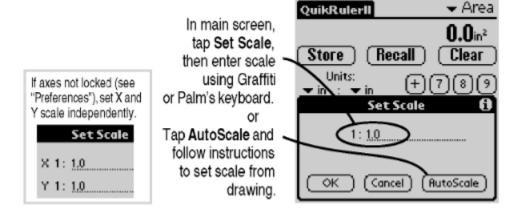

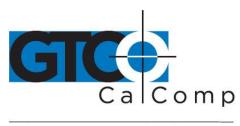

by TURNING technologies

### **Making Measurements**

Measure using the digitizer's stylus or cursor.

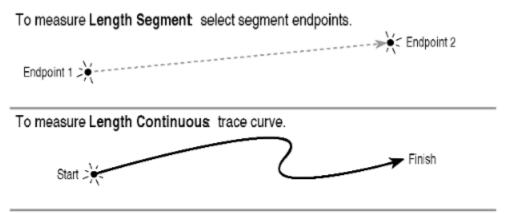

To measure Perimeter or Area: select segment endpoints and/or trace curves.

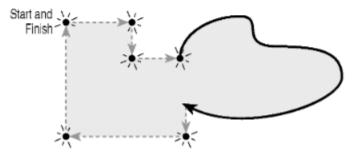

**NOTE:** Unless you start a new measurement, multiple measurements are cumulative. To start a new measurement, **Clear** (or **Store** and **Clear**) the last measurement.

#### **Calculations**

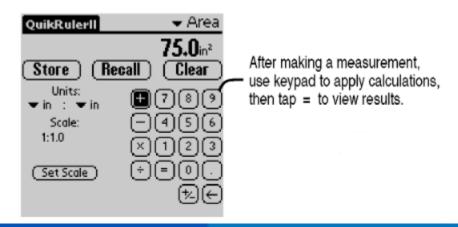

toll free

fax

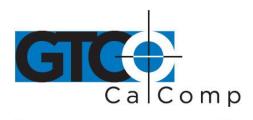

by TURNING technologies

**Example:** A room is to have 2' by 4' ceiling tiles installed. After measuring the room's area as 320 square feet, tap  $\div$  **2**  $\div$  **4** = to determine that 40 tiles will be required.

# **Combining Measurements**

Multiple measurements can be combined to provide a single result. For example, to determine the gray area at right:

- 1. Measure area using outer perimeter A.
- 2. Tap on keypad.
- 3. Measure inner area using perimeter B.
- 4. Tap on keypad.
- 5. Measure inner area using perimeter C.
- 6. Tap to view the result.

Or: Area A - Area B - Area C = Gray area

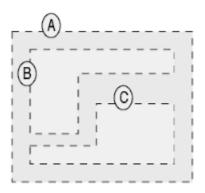

# **Categories**

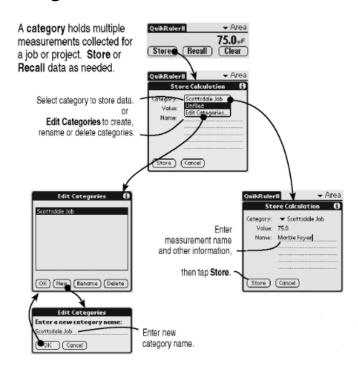

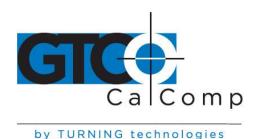

NOTE: Use Copy and Paste functions to move data between QuikRuler II and other Palm applications.

**NOTE:** After HotSync, TAB-delimited data is stored in *QuikRuler.txt* file in QuikRuler folder under user account name.

## **Using QuikRuler II**

In a typical QuikRuler II session, you might:

- **Set preferences:** set decimal places, lock/unlock axis scales and flip axes.
  - See "Preferences"
- **Select a function:** count, length segment, length continuous, perimeter and area.
  - See "Measureable Functions"
- **Set units** for drawing and measurement results.
  - See "Units"
- Set scale factor.
  - See "Scale"
- Make a measurement.
  - See "Making Measurements"
- Perform calculations.
  - See "Calculations"
- Combine multiple measurements.
  - See "Combining Measurements"
- **Store data:** create/rename categories, store data and recall data.
  - See "Categories"

NOTE: For more information about QuikRuler II, see the help file on the QuikRuler II CD-ROM.